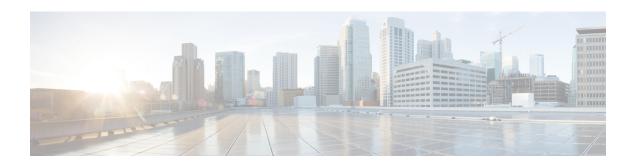

# **Cellular IPv6 Address**

This chapter provides an overview of the IPv6 addresses and describes how to configure Cellular IPv6 address on Cisco Catalyst 8000 Series Edge Platform.

This chapter includes this section:

• Cellular IPv6 Address, on page 1

## **Cellular IPv6 Address**

IPv6 addresses are represented as a series of 16-bit hexadecimal fields separated by colons (:) in the format: x:x:x:x:x:x:x:x:Following are two examples of IPv6 addresses:

- 2001:CDBA:0000:0000:0000:0000:3257:9652
- 2001:CDBA::3257:9652 (zeros can be omitted)

IPv6 addresses commonly contain successive hexadecimal fields of zeros. Two colons (::) may be used to compress successive hexadecimal fields of zeros at the beginning, middle, or end of an IPv6 address (the colons represent successive hexadecimal fields of zeros). The table below lists compressed IPv6 address formats.

An IPv6 address prefix, in the format ipv6-prefix/prefix-length, can be used to represent bit-wise contiguous blocks of the entire address space. The ipv6-prefix must be in the form documented in RFC 2373 where the address is specified in hexadecimal using 16-bit values between colons. The prefix length is a decimal value that indicates how many of the high-order contiguous bits of the address comprise the prefix (the network portion of the address). For example, 2001:cdba::3257:9652 /64 is a valid IPv6 prefix.

## **IPv6 Unicast Routing**

An IPv6 unicast address is an identifier for a single interface, on a single node. A packet that is sent to a unicast address is delivered to the interface identified by that address.

Cisco Catalyst 8300 Edge Platform support the following address types:

- Link-Lock Address, on page 2
- Global Address, on page 2

### **Link-Lock Address**

A link-local address is an IPv6 unicast address that can be automatically configured on any interface using the link-local prefix FE80::/10 (1111 1110 10) and the interface identifier in the modified EUI-64 format. An link-local address is automatically configured on the cellular interface when an IPv6 address is enabled.

After the data call is established, the link-local address on the celluar interface is updated with the host generated link-local address that consists of the link-local prefix FF80::/10 (1111 1110 10) and the auto-generated interface identifier from the USB hardware address.

### **Global Address**

A global IPv6 unicast address is defined by a global routing prefix, a subnet ID, and an interface ID. The routing prefix is obtained from the PGW. The Interface Identifier is automatically generated from the USB hardware address using the interface identifier in the modified EUI-64 format. The USB hardware address changes after the router reloads.

### **Configuring Cellular IPv6 Address**

To configure the cellular IPv6 address, perform these steps:

#### **SUMMARY STEPS**

- 1. configure terminal
- 2. ipv6 unicast-routing
- 3. interface Cellular {type | number}
- **4.** ip address negotiated
- 5. load-interval seonds
- **6.** dialer in-band
- 7. dialer idle-timeout seonds
- 8. dialer-groupgroup-number
- **9.** no peer default ip address
- **10.** ipv6 address autoconfig or ipv6 enable
- **11. dialer-listdialer-groupprotocolprotocol-name** {permit | deny|list | access-list-number | access-group }
- **12. ipv6 route** *ipv6*-*prefix*/*prefix*-length 128
- 13. End

#### **DETAILED STEPS**

|        | Command or Action                    | Purpose                                          |
|--------|--------------------------------------|--------------------------------------------------|
| Step 1 | configure terminal                   | Enters global configuration mode.                |
|        | Example:                             |                                                  |
|        | Router# configure terminal           |                                                  |
| Step 2 | ipv6 unicast-routing                 | Enables forwarding of IPv6 unicast data packets. |
|        | Example:                             |                                                  |
|        | Router(config)# ipv6 unicast-routing |                                                  |

|         | Command or Action                                    | Purpose                                                                                                    |
|---------|------------------------------------------------------|----------------------------------------------------------------------------------------------------|
| Step 3  | interface Cellular {type   number}                   | Specifies the cellular interface.                                                                                                    |
|         | Example:                                             |                                                                                                    |
|         | Router(config)# interface cellular 0/1/0             |                                                                                                    |
| Step 4  | ip address negotiated                                | Specifies that the IP address for a particular interface is dynamically obtained.                                                                  |
|         | Example:                                             |                                                                                                    |
|         | Router(config-if)# ip address negotiated             |                                                                                                    |
| Step 5  | load-interval seonds                                 | Specifies the length of time for which data is used to compute load statistics.                                                                    |
|         | Example:                                             |                                                                                                    |
|         | Router(config-if)# load-interval 30                  |                                                                                                    |
| Step 6  | dialer in-band                                       | Enables DDR and configures the specified serial interface                                                                                          |
|         | Example:                                             | to use in-band dialing.                                                                                                    |
|         | Router(config-if)# dialer in-band                    |                                                                                                    |
| Step 7  | dialer idle-timeout <b>seonds</b>                    | Specifies the dialer idle timeout period.                                                                                                    |
|         | Example:                                             |                                                                                                    |
|         | Router(config-if)# dialer idle-timeout 0             |                                                                                                    |
| Step 8  | dialer-group <b>group-number</b>                     | Specifies the number of the dialer access group to which the specific interface belongs.                                                           |
|         | Example:                                             |                                                                                                    |
|         | Router(config-if)# dialer-group 1                    |                                                                                                    |
| Step 9  | no peer default ip address                           | Removes the default address from your configuration.                                                                                               |
|         | Example:                                             |                                                                                                    |
|         | Router(config-if) # no peer default ip address       |                                                                                                    |
| Step 10 | ipv6 address autoconfig or ipv6 enable               | Enables automatic configuration of IPv6 addresses using stateless autoconfiguration on an interface and enables IPv6 processing on the interface.  |
|         | Example:                                             |                                                                                                    |
|         | Router(config-if)# ipv6 address autoconfig           |                                                                                                    |
|         | or                                                   |                                                                                                    |
|         | Router(config-if)# ipv6 enable                       |                                                                                                    |
| Step 11 | dialer-listdialer-groupprotocolprotocol-name {permit | Defines a dial-on-demand routing (DDR) dialer list for dialing by protocol or by a combination of a protocol and a previously defined access list. |
|         | deny list  access-list-number   access-group }       |                                                                                                    |
|         | Example:                                             | a previously defined decess list.                                                                                                    |
|         | Router(config) # dialer-list 1 protocol ipv6 permit  | t                                                                                                    |
| Step 12 | <pre>ipv6 route ipv6-prefix/prefix-length 128</pre>  |                                                                                                    |
| осер 12 | Example:                                             |                                                                                                    |
|         | Router(config) #ipv6 route 2001:1234:1234::3/128     |                                                                                                    |
|         | Cellular0/1/0                                        |                                                                                                    |

|         | Command or Action     | Purpose                             |
|---------|-----------------------|-------------------------------------|
| Step 13 | End                   | Exits to global configuration mode. |
|         | Example:              |                                     |
|         | Router(config-if)#end |                                     |

### **Examples**

The following example shows the Cellular IPv6 configuration for NIM-LTEA-EA and NIM-LTEA-LA modules.

```
Router(config) # interface Cellular0/1/0
ip address negotiated
load-interval 30
dialer in-band
dialer idle-timeout 0
lte dialer-group 1
no peer default ip address
ipv6 address autoconfig
interface Cellular0/1/1
ip address negotiated
load-interval 30
dialer in-band
dialer idle-timeout 0
dialer-group 1
no peer default ip address
ipv6 address autoconfig
```

The following example shows the Cellular IPv6 configuration for P-LTEAP18-GL, P-LTEA-XX, and P-LTE-XX modules.

```
Router(config) # interface Cellular0/2/0
ip address negotiated
load-interval 30
dialer in-band
dialer idle-timeout 0
lte dialer-group 1
no peer default ip address
ipv6 enable
interface Cellular0/2/1
ip address negotiated
load-interval 30
dialer in-band
dialer idle-timeout 0
dialer-group 1
no peer default ip address
ipv6 enable
```